# <span id="page-0-3"></span>**Title [stata.com](http://stata.com)**

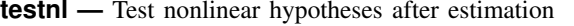

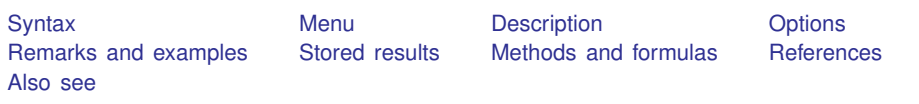

# <span id="page-0-0"></span>**Syntax**

```
\texttt{testnl} exp = \exp \left[ = \exp \ldots \right] \left[ , \text{ options} \right]testnl exp = exp [- exp ...]) [ (exp = exp [- exp ... ]) ... ] ,
```
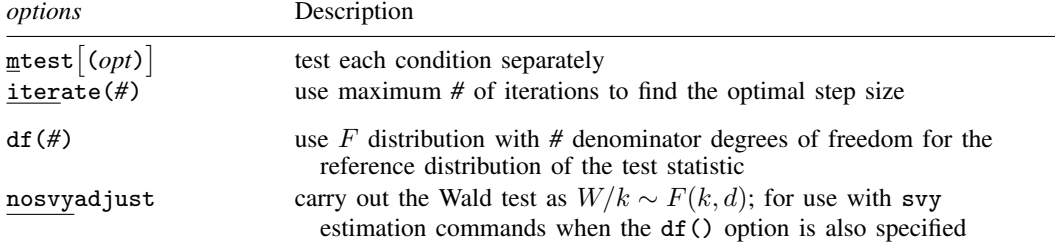

df(*#*) and nosvyadjust do not appear in the dialog box.

The second syntax means that if more than one expression is specified, each must be surrounded by parentheses.

<span id="page-0-2"></span>*exp* is a possibly nonlinear expression containing

 $\lfloor$ b $\lfloor$ *coef*] b[*eqno*:*coef* ] [*eqno*]*coef*  $[eqno]$   $\Delta$  $[coef]$ 

*eqno* is

#*# name*

*coef* identifies a coefficient in the model. *coef* is typically a variable name, a level indicator, an interaction indicator, or an interaction involving continuous variables. Level indicators identify one level of a factor variable and interaction indicators identify one combination of levels of an interaction; see [U[\] 11.4.3 Factor variables](http://www.stata.com/manuals13/u11.pdf#u11.4.3Factorvariables). *coef* may contain time-series operators; see [U[\] 11.4.4 Time-series](http://www.stata.com/manuals13/u11.pdf#u11.4.4Time-seriesvarlists) [varlists](http://www.stata.com/manuals13/u11.pdf#u11.4.4Time-seriesvarlists).

<span id="page-0-1"></span>Distinguish between [], which are to be typed, and  $\lceil \cdot \rceil$ , which indicate optional arguments.

## **Menu**

Statistics  $>$  Postestimation  $>$  Tests  $>$  Test nonlinear hypotheses

## <span id="page-1-0"></span>**Description**

testnl tests (linear or nonlinear) hypotheses about the estimated parameters from the most recently fit model.

testnl produces Wald-type tests of smooth nonlinear (or linear) hypotheses about the estimated parameters from the most recently fit model. The p-values are based on the delta method, an approximation appropriate in large samples.

testnl can be used with svy estimation results; see [SVY] [svy postestimation](http://www.stata.com/manuals13/svysvypostestimation.pdf#svysvypostestimation).

The format  $(exp_1 = exp_2 = exp_3...)$  $(exp_1 = exp_2 = exp_3...)$  $(exp_1 = exp_2 = exp_3...)$  for a simultaneous-equality hypothesis is just a convenient shorthand for a list  $(exp_1 = exp_2)$   $(exp_1 = exp_3)$ , etc.

testnl may also be used to test linear hypotheses. test is faster if you want to test only linear hypotheses; see [R] [test](http://www.stata.com/manuals13/rtest.pdf#rtest). testnl is the only option for testing linear and nonlinear hypotheses simultaneously.

# <span id="page-1-1"></span>**Options**

mtest- (*opt*) specifies that tests be performed for each condition separately. *opt* specifies the method for adjusting p-values for multiple testing. Valid values for *opt* are

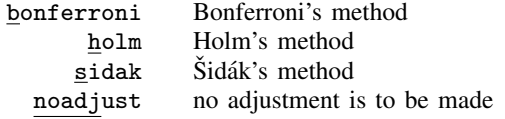

Specifying mtest without an argument is equivalent to specifying mtest(noadjust).

iterate(*#*) specifies the maximum number of iterations used to find the optimal step size in the calculation of numerical derivatives of the test expressions. By default, the maximum number of iterations is 100, but convergence is usually achieved after only a few iterations. You should rarely have to use this option.

The following options are available with testnl but are not shown in the dialog box:

- df(*#*) specifies that the F distribution with *#* denominator degrees of freedom be used for the reference distribution of the test statistic. With survey data, *#* is the design degrees unless nosvyadjust is specified.
- nosvyadjust is for use with svy estimation commands when the df() option is also specified; see [SVY] [svy estimation](http://www.stata.com/manuals13/svysvyestimation.pdf#svysvyestimation). It specifies that the Wald test be carried out without the default adjustment for the design degrees of freedom. That is, the test is carried out as  $W/k \sim F(k, d)$  rather than as  $(d-k+1)W/(kd) \sim F(k, d-k+1)$ , where  $k =$  the dimension of the test and  $d =$  the design degrees of freedom specified in the df() option.

# <span id="page-1-2"></span>**Remarks and examples [stata.com](http://stata.com)**

Remarks are presented under the following headings:

[Introduction](#page-2-0) [Using testnl to perform linear tests](#page-2-1) [Specifying constraints](#page-3-0) [Dropped constraints](#page-4-0) [Multiple constraints](#page-4-1) [Manipulability](#page-6-0)

## <span id="page-2-0"></span>**Introduction**

#### Example 1

We have just estimated the parameters of an earnings model on cross-sectional time-series data using one of Stata's more sophisticated estimators:

```
. use http://www.stata-press.com/data/r13/earnings
(NLS Women 14-24 in 1968)
. xtgee ln_w grade age c.age#c.age, corr(exchangeable) nolog
GEE population-averaged model \begin{array}{ccc}\n\text{Number of obs} & = & 1326 \\
\text{Group variable:} & & \\
\end{array}Group variable: \qquad \qquad idcode Number of groups =
Link: \begin{array}{ccc}\n\text{Link:} & \text{identity} & \text{Obs per group: min} = & 1 \\
\text{Family:} & \text{Gaussian} & \text{avg} = & 4.9\n\end{array}Family: Gaussian avg = 4.9
\text{Correlation:} exchangeable max = 9<br>Wald chi2(3) = 327.33
                                               Wald chi2(3) = 327.33<br>Prob > chi2 = 0.0000Scale parameter: .0976738
     ln_wage Coef. Std. Err. z P>|z| [95% Conf. Interval]
       grade .0749686 .0066111 11.34 0.000 .062011 .0879261
         age .1080806 .0235861 4.58 0.000 .0618526 .1543086
 c.age#c.age -0.0016253 .0004739 -3.43 0.001 -0.0025541 -0.0006966\frac{\text{1}}{\text{const}} -.8788933 .2830899 -3.10 0.002 -1.433739 -.3240473
```
An implication of this model is that peak earnings occur at age  $-\frac{b}{\alpha}e$ ]/(2\* $\frac{b}{c}$ .age#c.age]), which here is equal to 33.2. Say that we have a theory that peak earnings should occur at age  $16 +$  $1/\mathsf{b}$ [grade].

. testnl  $-L[\text{age}]/(2-L[\text{c.age}\#c. \text{age}]) = 16 + 1/L[\text{grade}]$  $(1) - b[age]/(2 * b[c.age#c.age]) = 16 + 1/-b[grade]$ chi2(1) =  $1.71$ <br>chi2 =  $0.1914$ Prob  $>$  chi2 =

<span id="page-2-1"></span>These data do not reject our theory.

#### **Using testnl to perform linear tests**

[test](http://www.stata.com/manuals13/rtest.pdf#rtest)nl may be used to test linear constraints, but test is faster; see  $[R]$  test. You could type

. testnl  $_b[x4] = b[x1]$ 

but it would take less computer time if you typed

. test  $_b[x4] = b[x1]$ 

◁

#### <span id="page-3-0"></span>**Specifying constraints**

The constraints to be tested can be formulated in many different ways. You could type

```
. testnl b[mpq]*b[weight] = 1
```
or

```
. testnl _b[mpg] = 1/_b[weight]
```
or you could express the constraint any other way you wished. (To say that testnl allows constraints to be specified in different ways does not mean that the test itself does not depend on the formulation. This point is briefly discussed later.) In formulating the constraints, you must, however, exercise one caution: users of test often refer to the coefficient on a variable by specifying the variable name. For example,

. test  $mpg = 0$ 

More formally, they should type

. test  $_b[mpg] = 0$ 

but test allows the  $_b[$ ] surrounding the variable name to be omitted. testnl does not allow this shorthand. Typing

. testnl mpg=0

specifies the constraint that the value of variable mpg in the first observation is zero. If you make this mistake, sometimes testnl will catch it:

```
. testnl mpg=0
equation (1) contains reference to X rather than _b[X]r(198);
```
In other cases, testnl may not catch the mistake; then the constraint will be dropped because it does not make sense:

```
. testnl mpg=0
 Constraint (1) dropped
```
(There are reasons other than this for constraints being dropped.) The worst case, however, is

```
. testnl _b[weight]*mpg = 1
```
when what you mean is not that  $-b$ [weight] equals the reciprocal of the value of mpg in the first observation, but rather that

```
. testnl _b[weight]*b[mpg] = 1
```
Sometimes this mistake will be caught by the "contains reference to X rather than  $_b[X]$ " error, and sometimes it will not. Be careful.

testnl, like test, can be used after any Stata estimation command, including the survey estimators. When you use it after a multiple-equation command, such as mlogit or heckman, you refer to coefficients by using Stata's standard syntax: [*eaname*]\_b[*varname*].

Stata's single-equation estimation output looks like this:

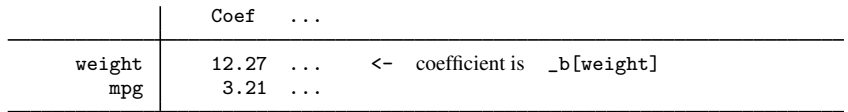

Stata's multiple-equation output looks like this:

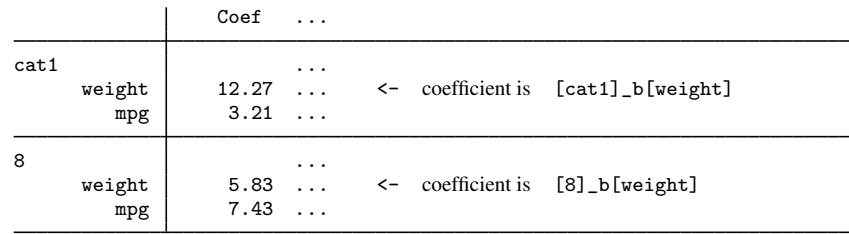

### <span id="page-4-0"></span>**Dropped constraints**

testnl automatically drops constraints when

• They are nonbinding, for example,  $_b[mpg] = b[mpg]$ . More subtle cases include

```
_b[mpg]*_b[weight] = 4_b[weight] = 2\lfloor b \lfloor mpg \rfloor \rfloor = 2
```
In this example, the third constraint is nonbinding because it is implied by the first two.

• They are contradictory, for example,  $_b[mpg]=2$  and  $_b[mpg]=3$ . More subtle cases include

 $_b[mpg]*_b[weight] = 4$  $_b[weight] = 2$  $_b[mpg] = 3$ 

<span id="page-4-1"></span>The third constraint contradicts the first two.

#### **Multiple constraints**

## Example 2

We illustrate the simultaneous test of a series of constraints using simulated data on labor-market promotion in a given year. We fit a probit model with separate effects for education, experience, and experience-squared for men and women.

. use http://www.stata-press.com/data/r13/promotion

```
. probit promo male male#c.(yedu yexp yexp2), nolog
```

```
Probit regression and the number of obs = 775
```
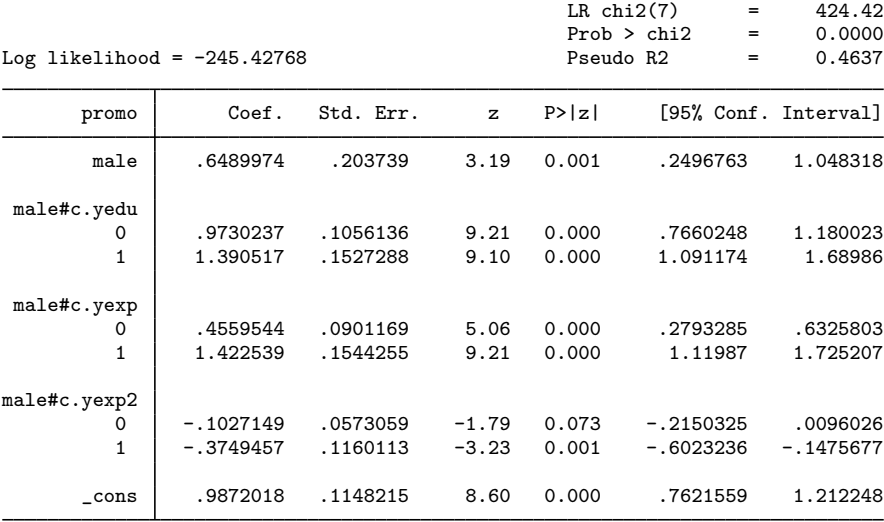

Note: 1 failure and 2 successes completely determined.

The effects of human capital seem to differ between men and women. A formal test confirms this.

```
. test (yedu#0.male = yedu#1.male) (yexp#0.male = yexp#1.male)
> (yexp2#0.male = yexp2#1.male)
 ( 1) [promo]0b.male#c.yedu - [promo]1.male#c.yedu = 0
 ( 2) [promo]0b.male#c.yexp - [promo]1.male#c.yexp = 0
 (3) [promo]0b.male#c.yexp2 - [promo]1.male#c.yexp2 = 0
           chi2( 3) = 35.43<br>
cob > chi2 = 0.0000
         Prob > chi2 =
```
How do we interpret this gender difference? It has repeatedly been stressed (see, for example, [Long](#page-8-2) [\[1997](#page-8-2), 47–50]; [Allison](#page-8-3) [[1999](#page-8-3)]) that comparison of groups in binary response models, and similarly in other latent-variable models, is hampered by an identification problem: with  $\beta$  the regression coefficients for the latent variable and  $\sigma$  the standard deviation of the latent residual, only the  $\beta/\sigma$ are identified. In fact, in terms of the latent regression, the probit coefficients should be interpreted as  $\beta/\sigma$ , not as the  $\beta$ . If we cannot claim convincingly that the residual standard deviation  $\sigma$  does not vary between the sexes, equality of the regression coefficients  $\beta$  implies that the coefficients of the probit model for men and women are proportional but not necessarily equal. This is a nonlinear hypothesis in terms of the probit coefficients, not a linear one.

```
. testnl _b[yedu#1.male]/_b[yedu#0.male] = _b[yexp#1.male]/_b[yexp#0.male]
> = _b[yexp2#1.male]/_b[yexp2#0.male]
  (1) _b[yedu#1.male]/_b[yedu#0.male] = _b[yexp#1.male]/_b[yexp#0.male]
  (2) _b[yedu#1.male]/_b[yedu#0.male] = _b[yexp2#1.male]/_b[yexp2#0.male]
                chi2(2) = 9.21<br>
\therefore > chi2 = 0.0100
            Prob > chi2 =
```
We conclude that we find fairly strong evidence against the proportionality of the coefficients, and hence we have to conclude that success in the labor market is produced in different ways by men and women. (But remember, these were simulated data.)

#### Example 3

The syntax for specifying the equality of multiple expressions is just a convenient shorthand for specifying a series of constraints, namely, that the first expression equals the second expression, the first expression also equals the third expression, etc. The Wald test performed and the output of testnl are the same whether we use the shorthand or we specify the series of constraints. The lengthy specification as a series of constraints can be simplified using the continuation symbols ///.

```
. testnl (_b[yedu#1.male]/_b[yedu#0.male] = ///
> _b[yexp#1.male]/_b[yexp#0.male]) ///
> (_b[yedu#1.male]/_b[yedu#0.male] = ///
          > _b[yexp2#1.male]/_b[yexp2#0.male])
  (1) _b[yedu#1.male]/_b[yedu#0.male] = _b[yexp#1.male]/_b[yexp#0.male]
  (2) _b[yedu#1.male]/_b[yedu#0.male] = _b[yexp2#1.male]/_b[yexp2#0.male]
               chi2(2) = 9.21<br>
\therefore chi2 = 0.0100
           Prob > chi2 =
```
Having established differences between men and women, we would like to do multiple testing between the ratios. Because we did not specify hypotheses in advance, we prefer to adjust the  $p$ -values of tests using, here, Bonferroni's method.

```
. testnl b[vedu#1.make] / b[vedu#0.make] = ///> _b[yexp#1.male]/_b[yexp#0.male] = ///
> _b[yexp2#1.male]/_b[yexp2#0.male], mtest(b)
  (1) _b[yedu#1.male]/_b[yedu#0.male] = _b[yexp#1.male]/_b[yexp#0.male]
  (2) _b[yedu#1.male]/_b[yedu#0.male] = _b[yexp2#1.male]/_b[yexp2#0.male]
               chi2 df p
```

| $0.0173$ # |  |
|------------|--|
| 0.6713#    |  |
| 0.0100     |  |
|            |  |

# Bonferroni-adjusted p-values

## <span id="page-6-0"></span>**Manipulability**

Although testnl allows you to specify constraints in different ways that are mathematically equivalent, as noted above, this does not mean that the tests are the same. This difference is known as the manipulability of the Wald test for nonlinear hypotheses; also see  $[R]$  [boxcox](http://www.stata.com/manuals13/rboxcox.pdf#rboxcox). The test might even be significant for one formulation but not significant for another formulation that is mathematically equivalent. Trying out different specifications to find a formulation with the desired  $p$ -value is totally inappropriate, though it may actually be fun to try. There is no variance under representation because the nonlinear Wald test is actually a standard Wald test for a linearization of the constraint, which depends on the particular specification. We note that the likelihood-ratio test is not manipulable in this sense.

From a statistical point of view, it is best to choose a specification of the constraints that is as linear is possible. Doing so usually improves the accuracy of the approximation of the null-distribution of the test by a  $\chi^2$  or an F distribution. The example above used the nonlinear Wald test to test whether the coefficients of human capital variables for men were proportional to those of women. A specification of proportionality of coefficients in terms of ratios of coefficients is fairly nonlinear if the coefficients in the denominator are close to 0. A more linear version of the test results from a bilinear formulation. Thus instead of

◁

```
. testnl _b[vedu#1.make]/b[vedu#0.make] = b[vexp#1.make]/b[vexp*0.make](1) _b[yedu#1.male]/_b[yedu#0.male] = _b[yexp#1.male]/_b[yexp#0.male]
                       chi2(1) = 6.89<br>
\therefore 5 chi2 = 0.0087
                  Prob > chi2 =
perhaps
      . testnl _b[yedu#1.male]*_b[yexp#0.male] = _b[yedu#0.male]*_b[yexp#1.male]
        (1) _b[yedu#1.male]*_b[yexp#0.male] = _b[yedu#0.male]*_b[yexp#1.male]
                       chi2(1) = 13.95<br>
\therefore chi2 = 0.0002
                  Prob > chi2 =
```
is better, and in fact it has been suggested that the latter version of the test is more reliable. This assertion is confirmed by performing simulations and is in line with theoretical results of [Phillips and](#page-8-4) [Park](#page-8-4) ([1988\)](#page-8-4). There is strong evidence against the proportionality of human capital effects between men and women, implying for this example that differences in the residual variances between the sexes can be ruled out as the explanation of the sex differences in the analysis of labor market participation.

## <span id="page-7-0"></span>**Stored results**

testnl stores the following in  $r()$ :

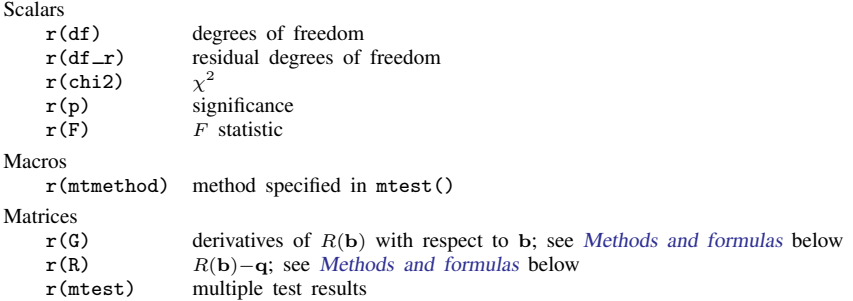

## <span id="page-7-1"></span>**Methods and formulas**

After fitting a model, define b as the resulting  $1 \times k$  parameter vector and V as the  $k \times k$ covariance matrix. The (linear or nonlinear) hypothesis is given by  $R(\mathbf{b}) = \mathbf{q}$ , where R is a function returning a  $j \times 1$  vector. The Wald test formula is [\(Greene](#page-8-5) [2012,](#page-8-5) 528)

$$
W = \left\{ R(\mathbf{b}) - \mathbf{q} \right\}^{\prime} \left( \mathbf{G} \mathbf{V} \mathbf{G}' \right)^{-1} \left\{ R(\mathbf{b}) - \mathbf{q} \right\}
$$

where G is the derivative matrix of  $R(\mathbf{b})$  with respect to b. W is distributed as  $\chi^2$  if V is an asymptotic covariance matrix.  $F = W/j$  is distributed as F for linear regression.

The adjustment methods for multiple [test](http://www.stata.com/manuals13/rtest.pdf#rtest)ing are described in  $[R]$  test. The adjustment for survey design effects is described in [SVY] [svy postestimation](http://www.stata.com/manuals13/svysvypostestimation.pdf#svysvypostestimation).

# <span id="page-8-0"></span>**References**

- <span id="page-8-3"></span>Allison, P. D. 1999. Comparing logit and probit coefficients across groups. Sociological Methods and Research 28: 186–208.
- Gould, W. W. 1996. [crc43: Wald test of nonlinear hypotheses after model estimation.](http://www.stata.com/products/stb/journals/stb29.pdf) Stata Technical Bulletin 29: 2–4. Reprinted in Stata Technical Bulletin Reprints, vol. 5, pp. 15–18. College Station, TX: Stata Press.

<span id="page-8-5"></span>Greene, W. H. 2012. [Econometric Analysis](http://www.stata.com/bookstore/ea.html). 7th ed. Upper Saddle River, NJ: Prentice Hall.

<span id="page-8-2"></span>Long, J. S. 1997. [Regression Models for Categorical and Limited Dependent Variables](http://www.stata.com/bookstore/regmod.html). Thousand Oaks, CA: Sage.

<span id="page-8-4"></span><span id="page-8-1"></span>Phillips, P. C. B., and J. Y. Park. 1988. On the formulation of Wald tests of nonlinear restrictions. Econometrica 56: 1065–1083.

### **Also see**

- [R] [contrast](http://www.stata.com/manuals13/rcontrast.pdf#rcontrast) Contrasts and linear hypothesis tests after estimation
- [R] [lincom](http://www.stata.com/manuals13/rlincom.pdf#rlincom) Linear combinations of estimators
- [R] [lrtest](http://www.stata.com/manuals13/rlrtest.pdf#rlrtest) Likelihood-ratio test after estimation
- [R] [nlcom](http://www.stata.com/manuals13/rnlcom.pdf#rnlcom) Nonlinear combinations of estimators
- [R] [test](http://www.stata.com/manuals13/rtest.pdf#rtest) Test linear hypotheses after estimation
- [U[\] 13.5 Accessing coefficients and standard errors](http://www.stata.com/manuals13/u13.pdf#u13.5Accessingcoefficientsandstandarderrors)
- [U[\] 20 Estimation and postestimation commands](http://www.stata.com/manuals13/u20.pdf#u20Estimationandpostestimationcommands)